# **Vrste sati**

#### Dio modula: [Evidencija radnog vremena](https://wiki.micro-process.hr/doku.php?id=hr:oblak:evidencija-radnog-vremena)

Svaka tvrtka koristi jedan šifrarnik vrste sati. Knjigovodstvenim servisima omogućen je upis više šifarnika vrste sati, te pojedinim klijentima dodijelivati određeni šifarnik vrste sati. Primjer primjene je sljedeći: otvori se zasebni šifarnik vrste sati "Ugostitelji" u kojima se upisuju specifične vrste sati za tu djelatnost. Kod svih klijenata ugostitelja se dodijeljuje šifarnik vrste sati "Ugostitelji" čime se izbjegava potreba za ponovnim upisom cijelog šifarnika vrste sati za svakog klijenta ugostitelja.

### **Unos podataka**

Obrazac za unos podataka o šifrarnicima sastoji se od dvije kartice:

### **1. Šifrarnik**

Ovdje se upisuju podaci za svaki pojedini šifrarnik vrsta sati. Unose se slijdeća polja:

- **Šifra** brojčana oznaka šifrarnika.
- **Šifrarnik** naziv po kojem prepoznajete šifrarnik.
- **Sati u pripremi** označite ako želite upisivati broj sati u pripremi.
- **Sati na poziv** označite ako želite upisivati broj sati na poziv.
- **Topli obroci** označite ako želite upisivati broj toplih obroka (važno za obračun plaća).
- **Prijevoz** označite ako želite upisivati troškove za prijevoz (važno za obračun plaća).

#### **2. Vrste sati**

Ovu karticu dobijete nakon što ste upisali osnovne podatke o šifrarniku kada idete na ispravak podataka. Pojavljuje se lista vrsta sati (ako su već upisani neki podaci) s tipkom <Dodaj> za upis novih vrsta sati i filtrom za pretraživanje. Upisuju se slijedeći podaci:

- **Grupa** izaberite grupu kojoj pripada vrsta sati.
- **Šifra** upisati numeričku šifru vrste sati. To je ujedno redni broj prikazivanja unutar grupe. Šifra grupe i ova šifra zajedno čine naziv polja u obrascu za [unos sati](https://wiki.micro-process.hr/doku.php?id=hr:oblak:erv-index).
- **Opis** tekstualni opis vrste sati (do 35 znakova).
- **Vidljivo** označite ako želite da ova vrsta sati bude vidljiva u obrascu za [unos sati.](https://wiki.micro-process.hr/doku.php?id=hr:oblak:erv-index) Postoje vrste sati koje su potrebne za obračun plaća, ali se ne unose kroz evidenciju sati.

### **Ispis podataka**

U panelu u kartici ~Ispisi~ postoji tipka <Lista vrste sati>. Klikom na tipku otvara se novi prozor ili kartica u vašem pregledniku s dijalogom za ispis. Traži se da odaberete '**Šifrarnik vrste sati**' i kliknete na tipku <Ispis>. Dobit ćete kompletan šifrarnik sa svim vrstama sati u PDF formatu.

## **Filtar za pretraživanje**

Na vrhu liste pored tipke <Dodaj> nalazi se filtar za pretraživanje koji se sastoji od polja za unos upita i tipki <Traži> i <Očisti>. To vam daje mogućnost da na listi izdvojite samo one vrste sati koje pripadaju izabranoj grupi. Postoje i mnoge druge mogućnosti, a detalje o korištenju filtra pročitajte na [ovoj poveznici](https://wiki.micro-process.hr/doku.php?id=hr:oblak:filtar).

From: <https://wiki.micro-process.hr/>-

Permanent link: **<https://wiki.micro-process.hr/doku.php?id=hr:oblak:sifarnici-tipsat>**

Last update: **21/08/2018 08:29**

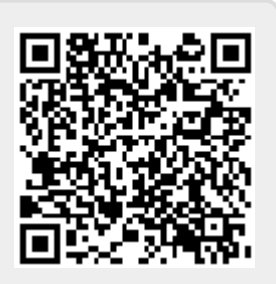